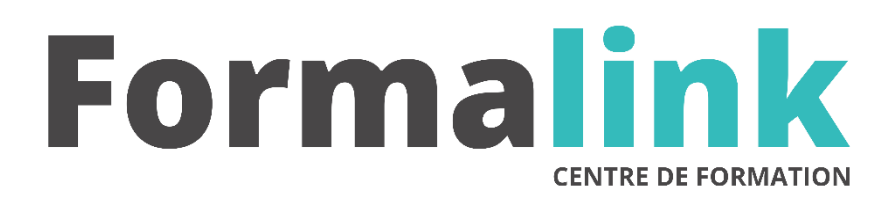

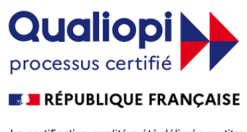

La certification qualité a été délivrée au titre<br>de la catégorie d'action suivante :<br>ACTION DE FORMATION

# **DREAMWEAVER DEBUTANT 21H**

# **PUBLIC PRÉ-REQUIS**

Personnes utilisant la micro-informatique et Internet qui souhaitent pouvoir créer et gérer un site Web avec Dreamweaver.

Maîtriser un ou plusieurs logiciels du pack office.

# **MODALITÉS D'ÉVALUATION**

# *Exercice pratique*

*Evaluation de positionnement au début de la formation Evaluation continue (exercices applicatifs, ateliers pratiques) Evaluation des acquis à la fin de la formation par le formateur ; Évaluation de la qualité de la formation par le stagiaire* 

## **OBJECTIF**

*A l'issue de la formation, le stagiaire sera capable de : Réalisation de sites Internet, de pages graphiques et interactives avec Dreamweaver.*

# **DUREE**

21 heures, 3 jours

**LIEU DE FORMATION**

Voir convention.

**DATE**

Voir convention.

**NOMBRE MINIMUM ET MAXIMUM DE STAGAIRES PAR SESSION**

Minimum : 1 - Maximum : 12

# **FORMALISATION A L 'ISSUE DE LA FORMATION**

Remise d'une attestation de formation.

# **SUIVI DE LA FORMATION**

Feuille de présence.

# **MÉTHODES ET OUTILS PÉDAGOGIQUES**

Formation dispensée par un formateur professionnel. Supports pédagogiques : différents textes écrits, tableau mural et ordinateurs individuels

## **Jour 1**

#### **Créer un site Web avec Dreamweaver**

- Découverte de l'interface Dreamweaver : les barres flottantes.
- Commencer par les techniques de base et découvrir les possibilités graphiques de Dreamweaver.
- Définir le HTML et le DHTML.
- Afficher une carte représentative de votre site et visualiser le site dans les divers navigateurs.
- Lier rapidement une image ou un texte à un fichier dans le gestionnaire de site.
- Vérifier les liens hypertextes.

### **Jour 2**

#### **Concevoir les pages du site**

- Connaître les grandes lignes du langage HTML.
- Créer et ouvrir des pages Prévisualiser le code HTML.
- Contrôler la compatibilité du code avec les différents navigateurs existants.
- Recréer la présentation d'une page déjà réalisée avec la fonction « tracing image ».
- Utiliser le mode Mise en Forme pour la présentation d'une page.
- Créer des éléments de bibliothèque et les insérer dans les pages du site.
- Créer des modèles et définir des zones éditables (modifier le design d'un site très rapidement).
- Définir les propriétés d'une image.
- Redimensionner la fenêtre, simuler les différentes tailles d'affichage (640 x 480, 800 x 600…).
- Apprendre à formater et éditer du texte.
- Créer des feuilles de styles externes Redéfinir les styles existants et créer des classes, lier les pages du site à une feuille de style externe.
- Définir les fonds d'écran et les couleurs de base
- Créer des liens et des signets pour naviguer d'une page à l'autre.
- Insérer, modifier et manipuler des tableaux
- Créer des cadres (frames) et des interactions entre les frames.
- Créer des formulaires, des menus déroulants de redirection.

## **Jour 3**

## **Créer des animations avec DHTML (calques)**

- Principe de base.
- Utiliser les calques pour la mise en page.
- Convertir les calques en tableaux (compatibilité avec tous les navigateurs).
- Animer vos pages : utiliser les comportements et scénarios pour créer des animations en DHTML
- Intégrer des applets Java pour insérer des sons, des effets de survol.
- Intégrer des boutons Flash et des animations Flash.

#### **Publier un site Web avec Dreamweaver**

- Réparer les liens cassés dans le gestionnaire du site.
- Connaître la structure des fichiers du site.
- Utiliser le FTP de Dreamweaver pour publier un site.
- •